# ① 旧システムを利用していた医療機関

5 月 31 日以降、国立がん研究センターから旧システムで登録されていたシステム利用者の メールアドレス宛に、手続き、初回パスワード等が記載されたメール〔件名:新システム移 行に伴う作業のご案内〕(※1)が送信されていますので、そのメールをご確認の上、手続きを 進めてください。

なお、旧システムを利用していたにもかかわらず、メールが届いていない場合や、手続き についてご不明な点がございましたら、「がん登録オンラインシステム専用問い合わせフォー ム」により国立がん研究センターまでお問合せください。

⇒ 問い合わせフォーム: https://entry.gtol.ncc.go.jp/questions/create ※2023 年 3 月より上記へ変更されました。以前の URL は使用できませんのでご注意ください。

## 〇旧システムで使用していたツールについて

下記ツールは、旧システム以外で使用していない場合は不要となりますので、削除(アン インストール)してください。(※2)

- ・Cisco AnyConnect (VPN 接続ツール)
- ・Soliton KeyManager(サービス証明書発行ツール)

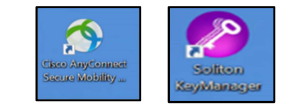

#### (※1)国立がん研究センターからのメールについて

 国立がん研究センターから各医療機関あてに送付されているメールのサンプルを添 付(別紙3)しておりますのでご参照ください。

(※2) ツールの削除方法について

削除方法は、同ツールのマニュアルに記載されています。 マニュアルがお手元に無い場合は、上記の問い合わせフォームにより国立がん研究 センターへお問合せください。

## ② 新たに GTOLを利用される医療機関(今までシステムを利用していない医療機関)

GTOL (がん登録オンラインシステム)は、インターネットを介して全国がん登録の届出を 行う際に利用するシステムです。

GTOL にて全国がん登録の届出を行う場合は、利用申請が必要です。

なお、GTOL の利用にあたっては、利用要件に合致する端末やインターネット回線等をご準 備いただく必要があります。利用要件(※1)を確認の上、利用申請 Web サイト(※2)より利用申 請を行ってください。

設定等にあたり、ご不明な点がございましたら、「がん登録オンラインシステム専用問い合 わせフォーム」により国立がん研究センターまでお問合せください。

⇒ 問い合わせフォーム : https://entry.gtol.ncc.go.jp/questions/create

#### (※1)利用要件、セットアップ手順書等

⇒ https://ganjoho.jp/med\_pro/cancer\_control/can\_reg/national/hospital/e-rep/online.html

### (※2)利用申請 WEB サイト

 $\Rightarrow$  https://entry.gtol.ncc.go.jp/top 上記サイト内の最下部にある「利用準備を開始」をクリックして手続きを開始してください。

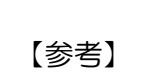

GTOLとは (※国立がん研究センターHP より一部抜粋)

・がん登録オンラインシステム(GTOL)は、各医療機関のコンピュータと全国がん 登録のサーバーを VPN 回線でつなぎ、全国がん登録の届出をネットワーク上で安全 に行うことができる仕組みです。 従来の紙の届出票や USB メモリ等の外部媒体による届出に比べ、全国がん登録デー タベースへのウイルス感染の危険や、輸送中の紛失や破損事故を無くし、安全に届 出ができるようになりました。

・VPN 回線とは、インターネット上の拠点間を専用回線のように接続する仕組みで、 データの改ざん、不正アクセス、のぞき見、ウイルス感染等を防止して、安全にデ ータのやり取りを行うことができます。

# 〔国立がん研究センター送信メール サンプル〕

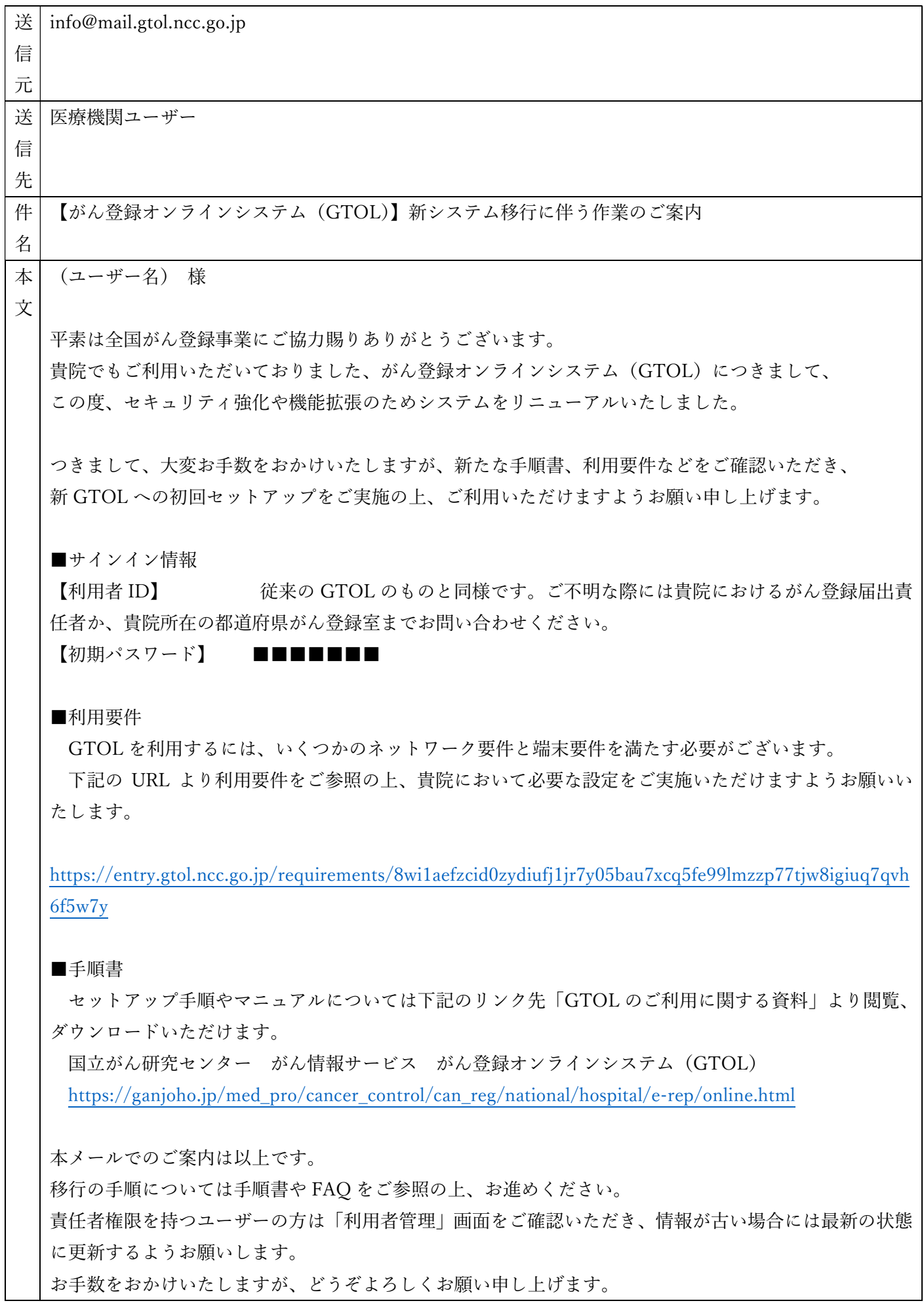

٦

※注意事項※

このメールは自動配信されたメールのため、返信されても回答することができません。

本メールに心当たりのない場合や、ご不明な点がございましたら、下記の GTOL 専用問い合わせフォー ムよりご連絡いただけますと幸いです。

https://entry.gtol.ncc.go.jp/questions/create

--------------------------------------------------------

タイムスタンプ(2023/05/30 20:40:43)国立研究開発法人 国立がん研究センター がん登録オンラインシステム(GTOL)

https://ganjoho.jp/med\_pro/cancer\_control/can\_reg/national/hospital/e-rep/online.html